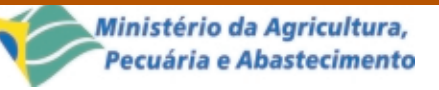

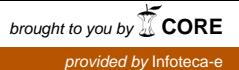

**Comunicado** Técnico Dezembro, 2001 **13**

Guia de Padrão Interface du

Em projetos de interfaces para interação homemmáquina é importante que todos os aplicativos utilizem a mesma representação para funções semelhantes. Este aspecto deve ser preservado num mesmo sistema, onde os elementos de mesma função devem ter o mesmo comportamento. Isso leva o usuário a formar o Modelo Conceitual da Interface, ou seja, à medida que ele aprende como o sistema funciona, ele passa a utilizar este conhecimento adquirido em outros sistemas semelhantes. As interfaces gráficas são chamadas algumas vezes de intuitivas, isto é, uma vez que tenha sido explicada, pode-se pegar qualquer outra interface ou aplicativo que nunca se tenha sido utilizado e intuir sobre o que fará sob as novas circunstâncias (Minasi, 1994).

Pode-se observar, por exemplo, as semelhanças existentes entre os sistemas desenvolvidos para o ambiente Windows. Este ambiente foi concebido para utilizar um padrão baseado em janelas que contém um conjunto de diretrizes para a utilização de elementos gráficos básicos e suas propriedades. Estes elementos gráficos, também conhecidos como objetos de

ISSN 1677-8464

# **Guia de Padrão de Interface do SIGI**

João Francisco Goncalves Antunes<sup>1</sup> Moacir Pedroso Júnior2 Marcos Cezar Visoli3 Flávia Gobet de Aguiar4 Marcos Geraldo Tozzi<sup>5</sup> Fábio Froner Vigna<sup>6</sup>

interação, baseiam-se em metáforas de objetos do mundo não informatizado, representando botões, janelas, menus, etc. São construídos a partir dos recursos das caixas de ferramentas dos sistemas gerenciadores de janelas, dos quais herdam um estilo particular de apresentação e de comportamento (Cibys, 1996).

A definição do padrão de interface para um aplicativo tem como principal objetivo auxiliar o usuário na utilização do sistema. O sistema deverá ser capaz de identificar, se possível, as atitudes do usuário na execução de um procedimento e conduzí-lo, da maneira mais eficiente, a conclusão da tarefa. A maneira mais indicada para que o usuário seja orientado é que a interface seja um recurso visual de fácil compreensão.

Outro fator importante é que a interface seja uniforme, apresentando os controles da mesma forma em todos os pontos do sistema onde são necessários. Assim, o usuário será induzido a identificar a funcionalidade de um elemento da interface levando em consideração o aspecto (cor, tamanho, título, etc.).

<sup>5</sup> Consultor da Embrapa Informática Agropecuária na área de testes do SIGI. (e-mail: tozzi@cnptia.embrapa.br)

<sup>6</sup> Estagiário da Embrapa Informática Agropecuária na área de projeto Web do SIGI. (e-mail: fvigna@cnptia.embrapa.br)

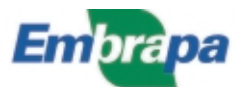

<sup>1</sup> Bsc. em Matemática Aplicada e Estatística, Pesquisador da Embrapa Informática Agropecuária, Caixa Postal 6041, Barão Geraldo – 13083-970 – Campinas, SP. (e-mail: joaof@cnptia.embrapa.br)

<sup>2</sup> Ph.D. em Pesquisa Operacional, Pesquisador da Embrapa Informática Agropecuária. (e-mail: pedroso@cnptia.embrapa.br)

<sup>3</sup> Bsc. em Ciência da Computação, Pesquisador da Embrapa Informática Agropecuária. (e-mail: visoli@cnptia.embrapa.br)

<sup>4</sup> Consultora da Embrapa Informática Agropecuária na área de testes do SIGI. (e-mail: flaviag@cnptia.embrapa.br)

Neste trabalho são apresentadas as diretrizes para o projeto de interface do SIGI - Sistema de Informação Gerencial do Instituto Nacional de Investigaciones Agrícolas de Venezuela – (Pedroso, 2001).

A arquitetura do SIGI pode ser chamada de cliente/servidor off-line, isto é, o cliente não opera em comunicação direta com o servidor. A parte cliente trata do planejamento, acompanhamento, reprogramação e avaliação final de projetos de pesquisa em uma base de dados local trazida do servidor. A criação de projetos, dentre outras funcionalidades, é feita diretamente no servidor através de uma aplicação Web. As máquinas clientes locais (executando sistema operacional Windows) trazem da base central projetos criados no estado inicial. Esses projetos, por sua vez, são alterados localmente e, ao final de cada etapa do ciclo de vida, reenviados ao servidor para atualização. Dessa maneira, os dados dos projetos na base local estão sempre sincronizados com a base central no servidor e disponíveis aos interessados com a devida autorização de acesso.

O trabalho a seguir apresenta as orientações estabelecidas para a disposição de elementos gráficos na tela e a definição de algumas das suas propriedades básicas para que toda a interface da parte cliente do SIGI possua uma uniformidade visual.

### **Uso de Objetos de Interação**

Podemos descrever os tipos de objetos de interação de uma forma genérica baseando nos recursos oferecidos pelo ambiente de desenvolvimento de software Delphi 5 (Inprise Corporation, 1999). As definições e características dos objetos de interação são recomendações gerais (Visoli et al., 1996) e devem ser seguidas na interface gráfica da parte cliente do SIGI.

A seguir são relacionados alguns objetos de interação, sua descrição e características principais:

- Janela de aplicativo: compreende a estrutura visual para dados, isto é, corresponde a uma área do terminal físico alocada para uma aplicação específica ou para o gerenciador de janelas. Toda janela de aplicativo deve possuir uma opção de menu para o controle da disposição das janelas secundárias.
- Menu: corresponde a uma lista de seleção, cujos itens são opções de menu ligados a comandos, caixas de diálogo e a outros menus. As escolhas no menu devem ser simples. Menus com muitas opções devem ser separados em grupos afins, utilizando-se um traço como delimitador. Quando temos opções de menus que contenham

opções anexadas, estas são apresentadas através de menus cascata, facilitando assim a compreensão do objetivo da opção. Os menus podem ser apresentados de duas maneiras nas interfaces gráficas:

- a) Drop-Down: localiza-se logo abaixo da barra de título da janela e contém opções que abordam todas as operações possíveis no sistema.
- b) Pop-Up: é acionado através do pressionamento do botão direito do mouse tendo a finalidade apresentar os comandos utilizados freqüentemente pelo usuário em determinado momento de operação do sistema.
- Barra de ferramentas: apresenta botões que levam à seleção de valores e/ou a execução de tarefas. As ferramentas de manipulação de arquivos (abrir, salvar, etc.) deverão estar prioritariamente na seqüência da esquerda para a direita e os demais botões deverão ter a mesma ordem de apresentação em todas as janelas que necessitam da barra de ferramentas. Assim como nos menus, há a possibilidade de dividir os botões em grupos de acordo com a funcionalidade. É extremamente importante que todas as operações promovidas pela barra de ferramentas possam ser executadas opcionalmente através dos menus, favorecendo assim os dispositivos de entrada de dados através do mouse e do teclado.
- *Barra de status*: apresenta informações referentes às operações efetuadas pela aplicação, sendo um vínculo direto entre o usuário e o sistema, já que ela poderá ser visualizada em qualquer atividade executada no sistema. Informações como data e hora local, progresso de uma operação, informações sobre conteúdos de campos, dentre outras informações específicas do sistema em questão, poderão estar dispostas na Barra de Status, dividindo-a em painéis, onde cada painel é responsável por mostrar um grupo ou categoria de informações.
- Formulário: possui um painel para apresentação e entrada de dados que mantém um layout compatível com os documentos físicos, manuseados pelo usuário em sua tarefa. Deve possuir um mecanismo para o controle da modificação de dados considerados críticos para o sistema. O início das ações de entrada de dados deve ser feita a partir do campo localizado no canto superior esquerdo do formulário. O formulário deve possuir uma barra de título com um texto explicativo, propriedade Caption.
- Barras de rolagem: deverão ser evitadas nos formulários. Para isso utiliza-se componentes PageControl (TabSheet). O tamanho dos controles inclusos na janela deverão ser ajustados de maneira eqüidistante permitindo a visualização completa de todos os controles dentro do formulário. Nada impede que alguns controles, como por exemplo Listas de Seleção e Campos de Texto, possuam barras de rolagem internas.
- Rótulo: corresponde a um campo informativo e podendo ser apresentado como uma palavra, figura ou ícone e tendo como principal objetivo informar qual deverá ser o conteúdo do campo especificado por ele. O tamanho dos caracteres deve ser legível e o posicionamento ideal é acima e a esquerda do objeto ao qual faz referência, com apenas a primeira letra em maiúscula.
- Campo de dados: recebe dados cujos valores não possam ser previstos pelo projetista e cujos comprimentos não excedam os 80 caracteres.
- Campo de texto: apresenta os recursos de edição multilinha para receber do usuário dados na forma textual. Para facilitar a leitura, o comprimento das linhas não deve exceder 80 caracteres.
- Botão de seleção: corresponde a um campo de seleção que pode assumir 3 estados:
- Ativo: a seleção é possível.
- Inativo: a seleção não é possível.
- Definido: a seleção já ocorreu. Estes botões podem ser do tipo Radio Button que possibilita apenas a seleção de um item ou Check Box onde é possível selecionar vários ou nenhum item.
- Lista de seleção: corresponde a um campo de seleção multilinear que possui itens para uma escolha simples ou múltipla. O tamanho usual deve permitir a visualização imediata de 7+ -2 itens que devem estar ordenados o que facilita a busca dos itens pelo usuário.
- Estilo: este item destina-se a fontes e tamanhos. A utilização das fontes deve respeitar os objetivos definidos para eles.
- Cor: é usada para transmitir informação, chamar a atenção, contrastar e associar objetos de interação. Na escolha das cores, deve-se tomar cuidado com a legibilidade final da informação. A cor pode ser alterada se a configuração do Windows for alterada.
- Hint: deve ser usado para proporcionar uma ajuda rápida ao usuário. Não deve ser uma frase muito extensa (máximo de 50 caracteres) e apenas a inicial da primeira palavra em maiúsculo. Os hints devem ser preenchidos para todos os controles da interface. O verbo das mensagens de hint deve estar em 3ª pessoa do singular no presente.
- Caixas de diálogo: são os formulários exibidos pelo sistema solicitando informações que não puderam ser obtidas sem a inferência do usuário. Por exemplo: Salvar Como, Abrir Arquivo, Imprimir, etc.
- Caixas de mensagem: são formulários destinados à informação de algum dado do sistema sobre uma determinada operação. Podem apresentar-se de 4 formas de acordo com a situação em que são solicitadas, como descrito a seguir:
- a) Informação: informação apresentada ao usuário. Por exemplo: O arquivo xxx foi salvo.
- b) Ajuda: solicita algum tipo de informação do usuário. Por exemplo uma confirmação de exclusão de um registro.
- c) Erro: apresenta uma mensagem de erro quando o sistema detecta um erro.
- d) Aviso: apresenta uma mensagem sobre algo que não é permitido fazer ou informação que está faltando.

### **Orientação para Utilização de Elementos Gráficos**

Os elementos gráficos utilizados na interface da parte cliente do SIGI devem possuir as seguintes propriedades:

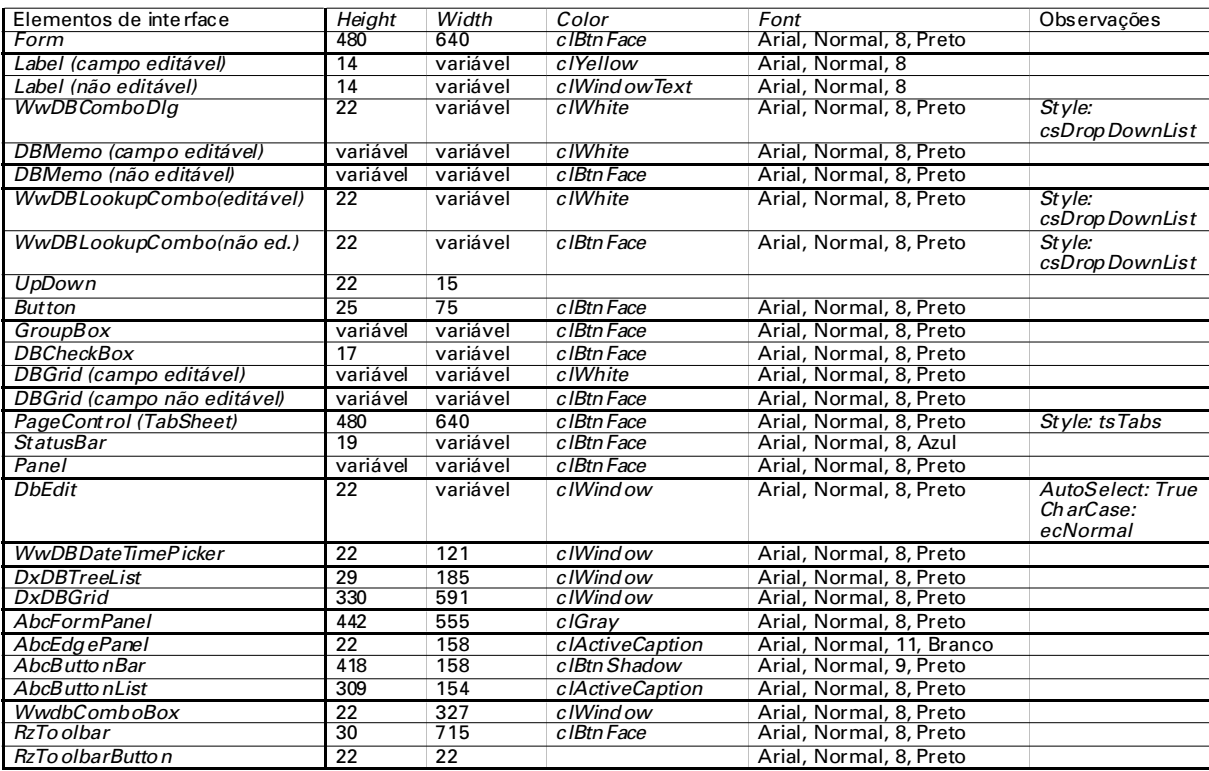

Observações sobre alguns elementos gráficos:

- Toda a interface da parte cliente do SIGI foi projetada para definição da área de tela mínima de vídeo de tamanho 800 por 600 pixels.
- O tamanho dos campos *DBEdit* equivalem a 10 pixels para cada caracter.
- Quando faz-se necessário um apontamento, é essencial que seja possível tanto pelo mouse quanto pelo teclado. No primeiro caso, é bastante evidente o uso dos botões do mouse, já com o teclado, o uso de teclas aceleradoras/atalho e mnemônicos é bastante recomendável, sendo uma prática comum em Menus. Os campos com o foco devem ter a propriedade Color alterado para clInfoBk.
- Campos recuperados devem ter a propriedade Color clBtnFace e ReadOnly True. Desta forma, estes campos não editáveis ficam de outra cor para alertar ao usuário que o campo não permite a alteração dos dados, apenas a leitura.
- wwDBComboDlg permite abertura de caixa de diálogo. Na seleção de itens, tanto o mouse quanto o teclado poderão prover a seleção. Quando o controle e a aplicação permitirem a seleção de mais de um item por vez, a seleção de um grupo contínuo ou alternado de opções deverá ser prevista por ambos os dispositivos de entrada de dados.
- Ajustar a largura da lista aberta para o mesmo tamanho do wwDBLookupCombo sempre que possível.
- Para a propriedade Caption no GroupBox deve ser utilizado um espaço em branco antes e depois do texto.
- No DBGrid, a propriedade IndicatorColor deve ser *icBlack* e a TitleColor deve ser clBtnFace.
- No PageControl, a propriedade HotTrack deve ser True e a TabPosition deve ser tpTop.
- Usar StatusBar como 2 painéis, um para o hint e outro para status.

#### **Disposição dos Elementos Gráficos**

Deve ser feita de forma que o espaço reservado para seu posicionamento seja ocupado da maneira mais bem distribuída possível.

A disposição deverá seguir uma prioridade para o preenchimento dos campos, fazendo com que os campos que controlam dados de outros campos sejam apresentados primeiramente. Pede-se que estes campos sejam dispostos a partir do canto superior esquerdo da janela e os próximos campos sigam a disposição logo abaixo ou ao lado direito dos campos antecessores. Assim a entrada de dados ocorrerá seqüencialmente da esquerda para a direita e/ou de cima para baixo.

A tabulação dos campos também deverá seguir a mesma ordem da disposição dos mesmos, atentando sempre para que a tabulação não reconheça campos que estão desativados ou que contenham informações recuperadas.

# **Espaçamentos dos Elementos Gráficos**

As distâncias horizontais e verticais mínimas entre elementos devem ser de 10 pixels. Caso esta distância se torne imprópria para o bom entendimento do formulário, esta distância deverá ser acrescida de 5 pixels sucessivamente até que se chegue à distância necessária entre os controles.

As distâncias horizontais e verticais mínimas entre elementos gráficos e as bordas de um formulário devem ser de 10 pixels.

No caso de controles agrupados como GroupBox, o primeiro controle do grupo poderá ter alinhamento superior de 20 pixels, permitindo assim, uma melhor visualização do primeiro controle do grupo. Os controles internos deverão ser dispostos seguindo as mesmas orientações de tamanho e posição dos controles isolados, já o controle responsável pelos agrupamentos deverão ser distanciados em relação aos controles genéricos do formulário.

A Fig. 1 ilustra uma tela do SIGI com alguns objetos de interação e elementos gráficos.

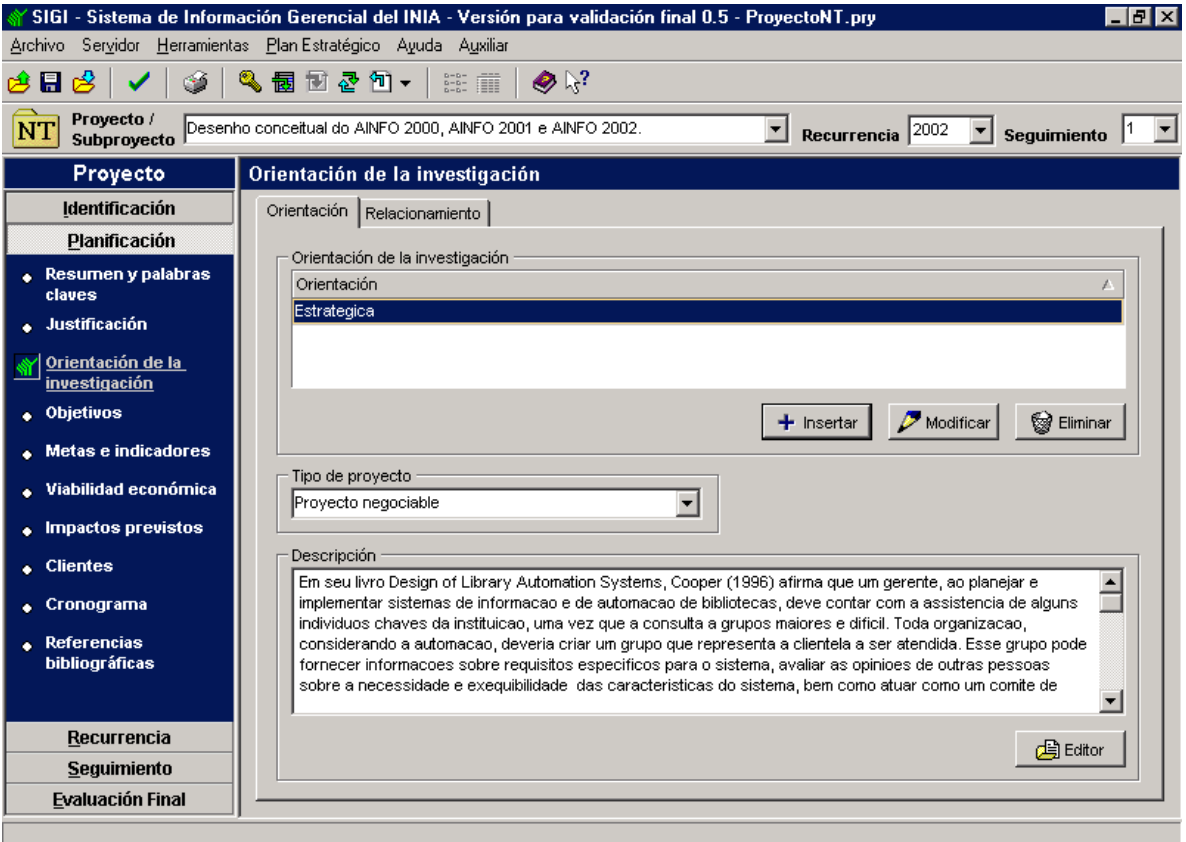

**Fig. 1.** Exemplo de uma tela da parte cliente do SIGI que segue o padrão adotado.

# **Conclusões e Comentários**

A interface com o usuário tem estreita relação com o aspecto qualidade, pois as características de um produto de software somente são percebidas através de sua interface e a sua qualidade está relacionada com a adaptação ao usuário e a tarefa que deve ser feita.

As orientações estabelecidas neste documento visam a padronização da interface da parte cliente do SIGI, levando-se em conta características que proporcionam ao usuário um rápido aprendizado, facilidade de uso e aumento da produtividade homem-máquina.

Todas as interfaces vêm sendo gradativamente validadas pelos próprios usuários os quais demostraram grande aceitabilidade na definição dos padrões. Com isso, pode-se acreditar que o software tem uma boa ergonomia pois condiciona totalmente a tarefa do usuário e seu desempenho, na medida em que estabelece quais informações estão disponíveis em tela, as relações entre elas e a seqüência de ações, mantendo um compromisso entre eficiência, saúde e satisfação.

O desenvolvimento da interface da parte cliente do SIGI utiliza-se de formulários padrões hierárquicos que herdam definições e propriedades uns dos outros, o que deverá ser divulgado num trabalho futuro. Cabe ressaltar, entretanto, que essa estratégia é extremamente útil porque qualquer alteração que precise ser feita num objeto de interação definido no início do desenvolvimento do software, será disseminada para todos os formulários automaticamente.

O padrão de interface aqui detalhado pode ser perfeitamente aplicado a qualquer projeto de desenvolvimento de software para o ambiente Windows porque, além de ser direcionado para sistemas com interfaces intuitivas e que têm o mesmo comportamento funcional, é um padrão que já foi validado e aceito pelos seus usuários finais.

#### **Agradecimentos**

Os autores apresentam seus especiais agradecimentos a toda a equipe do SIGI, em especial a Gustavo Roberto Borges de Lima que colaborou na validação do padrão de interface e destacam, também, a harmoniosa integração entre todos.

#### **Referências Bibliográficas**

CIBYS, W. A. Ergonomia e usabilidade de software: abordagem ergonômica para IHC. Florianópolis: UFSC- LABIUTIL, 1996. 122 p.

INPRISE CORPORATION. Borland Delphi 5: Enterprise. Scotts Valley, 1999. CD-ROM.

MINASI, M. Segredos de projeto de interface gráfica com o usuário. Rio de Janeiro: Infobook/IBPI Press, 1994. 223 p.

PEDROSO JÚNIOR, M. Sistema de Informação Gerencial de Projetos de Pesquisa Agropecuária para o Instituto Nacional de Investigaciones Agrícolas da Venezuela - SIGI. Campinas: Embrapa Informática Agropecuária, 2001. (Embrapa. Programa 12 – Automação Agropecuária. Projeto 12.2001.950). Projeto em andamento.

VISOLI, M. C., LEITE, M. A. A.; OLIVEIRA, P. C. de. Orientações para interface gráfica: projeto SIGER. Campinas: Embrapa Informática Agropecuária, 1996. 13 p. Não publicado.

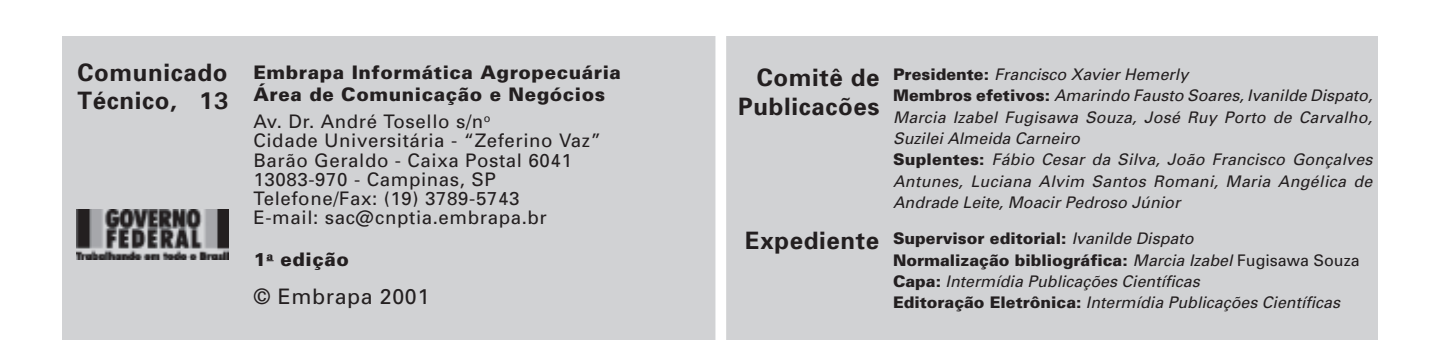